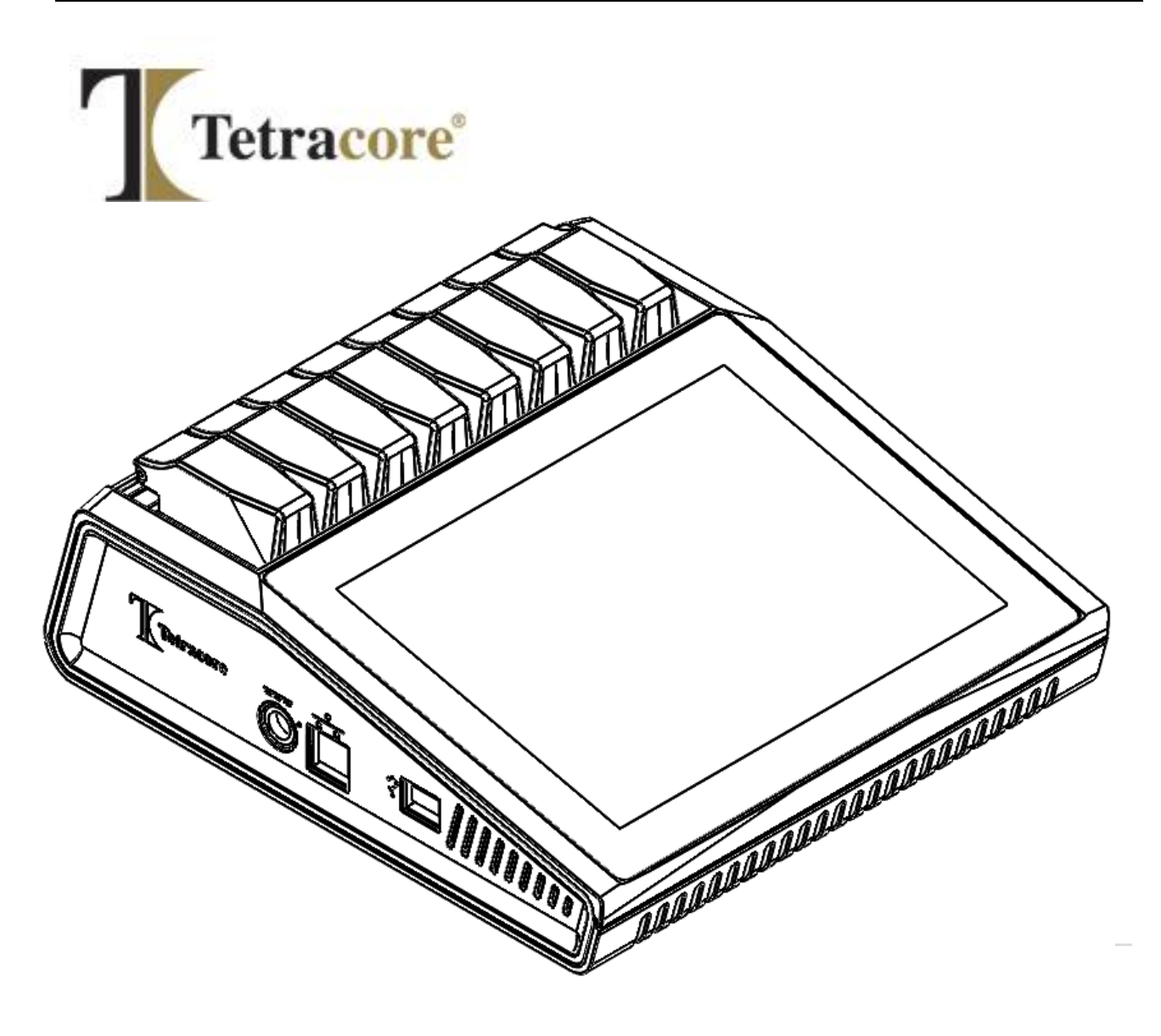

# **T-COR 8™ Guia de Início Rápido**

**PLM-0666-3 Data de emissão: 2024/06** **Guia de Início Rápido para o T-COR 8™**

**Nº. de Catálogo: TC-5015-001 (quatro canais), TC-5028-001 (cinco canais), TC-5049-001 (cinco canais com bateria substituível pelo utilizador), TC-5018-001 (misturador magnético)**

## Índice do Conteúdo

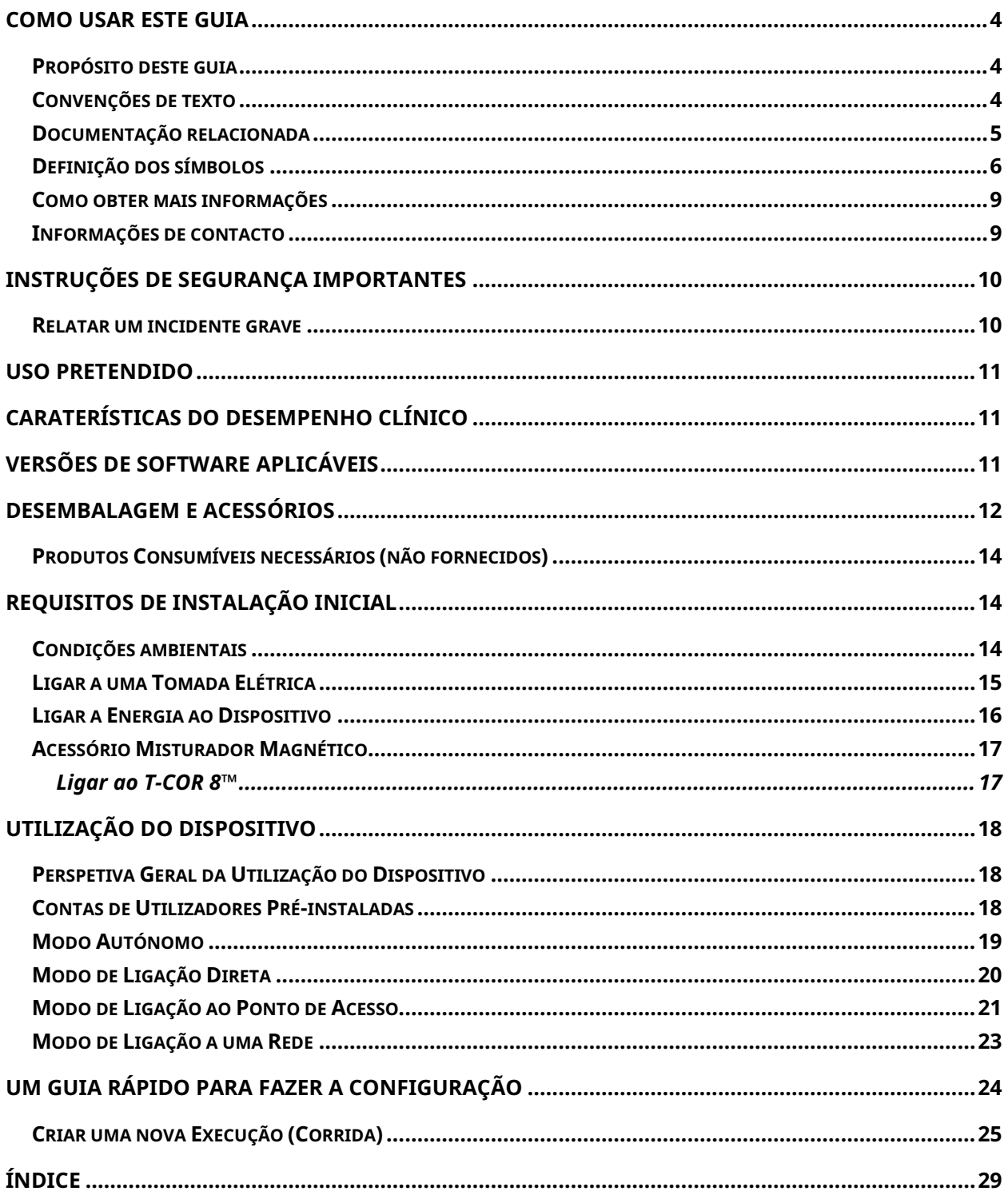

## <span id="page-3-0"></span>**Como usar este guia**

## <span id="page-3-1"></span>**Propósito deste guia**

**O** *Guia de Início Rápido para o T-COR 8™* **proporciona a informação básica necessária para a operação do T-COR 8™. Este guia assume que o utilizador:**

- **Está familiarizado com o uso do navegador da web Google Chrome™.**
- **Tem um entendimento geral de discos rígidos (hard drives) e de armazenagem de dados, transferência de ficheiros, e cópia e inserção.**

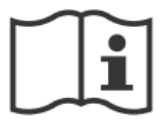

**Antes de operar o T-COR 8™, reveja as informações no** *Manual de Hardware Tetracore T-COR 8™* **(PLM-0665) e no** *Manual de Software Tetracore T-COR 8™* **(PLM-0667).**

## <span id="page-3-2"></span>**Convenções de texto**

**Este guia utiliza as seguintes convenções:**

- **Texto em negrito indica uma etiqueta. Por exemplo, o título duma página ou duma caixa de texto.**
- **Texto em [Parênteses retos] indica um botão. Por exemplo: Prima o botão [Iniciar Corrida].**
- **Texto sublinhado indica importância realçada. Por exemplo: Para evitar perda de dados, nunca desligue o T-COR 8™ até que todas as corridas tenham sido completadas.**
- **Texto em** *itálico* **indica uma referência a outras informações adicionais. Por exemplo: Consulte** *Perigo para a Segurança Física***.**

## <span id="page-4-0"></span>**Documentação relacionada**

**Versões em cópia eletrónica dos manuais na lista da Tabela 0-1 estão disponíveis na interface do utilizador do software T-COR 8™. Os manuais podem ser acedidos a partir do navegador da web de um dispositivo externo e não estão disponíveis no modo Autónomo. Os manuais podem ser abertos navegando até [Menu], abrindo [Informações] e premindo o botão [Manuais].**

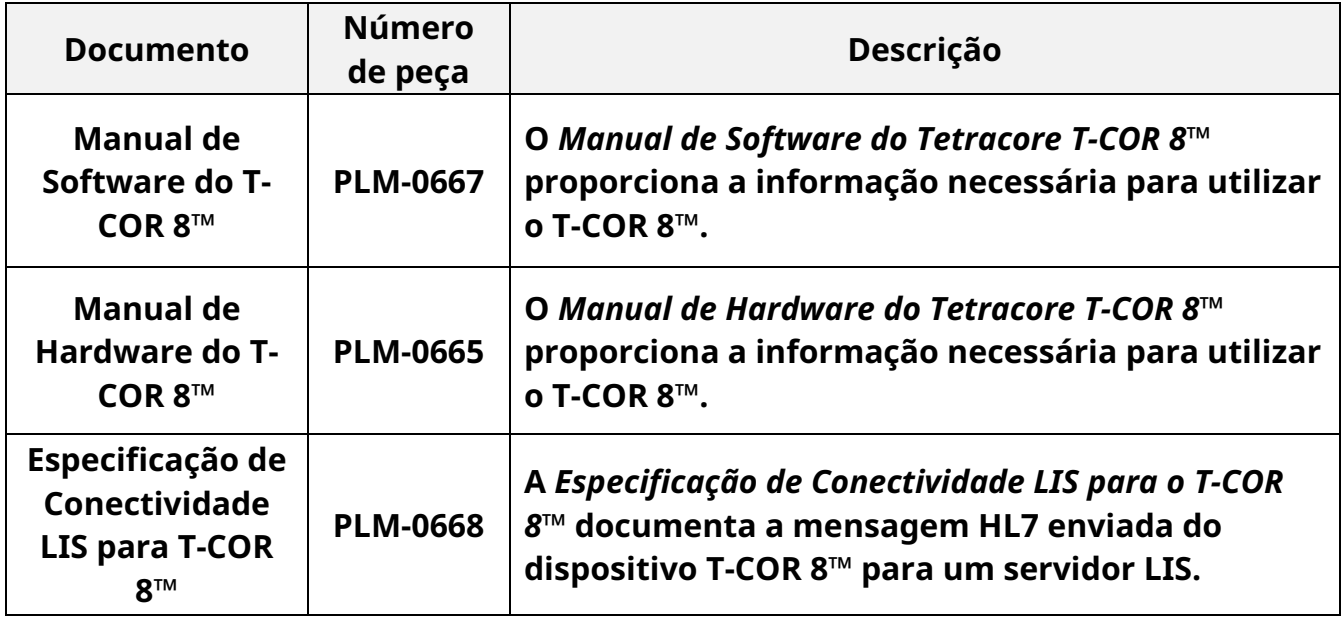

## <span id="page-5-0"></span>**Definição dos símbolos**

**A tabela seguinte descreve símbolos que podem ser usados no dispositivo T-COR 8™, na sua embalagem ou na documentação associada.**

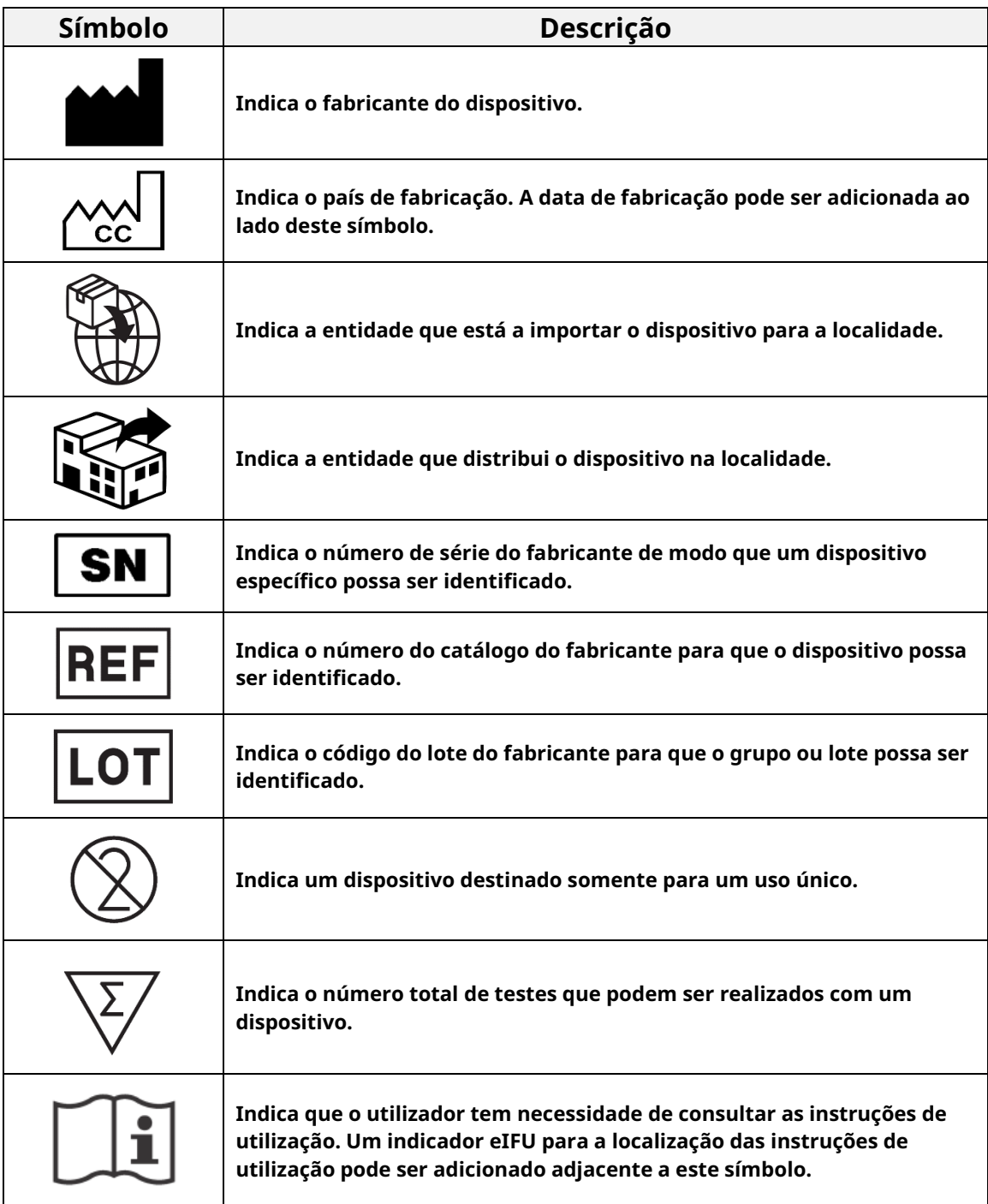

#### **Guia de Início Rápido para o T-COR 8™**

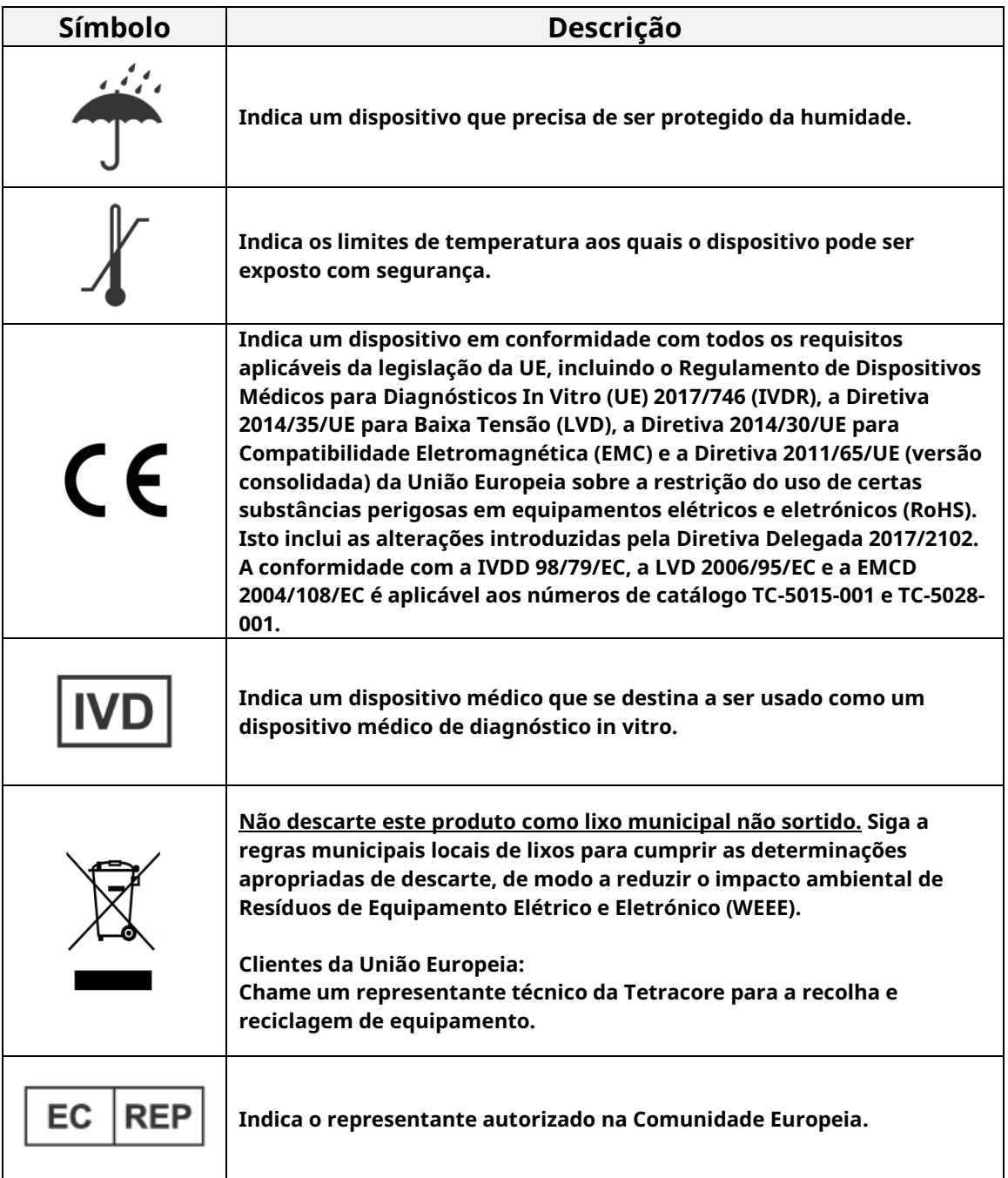

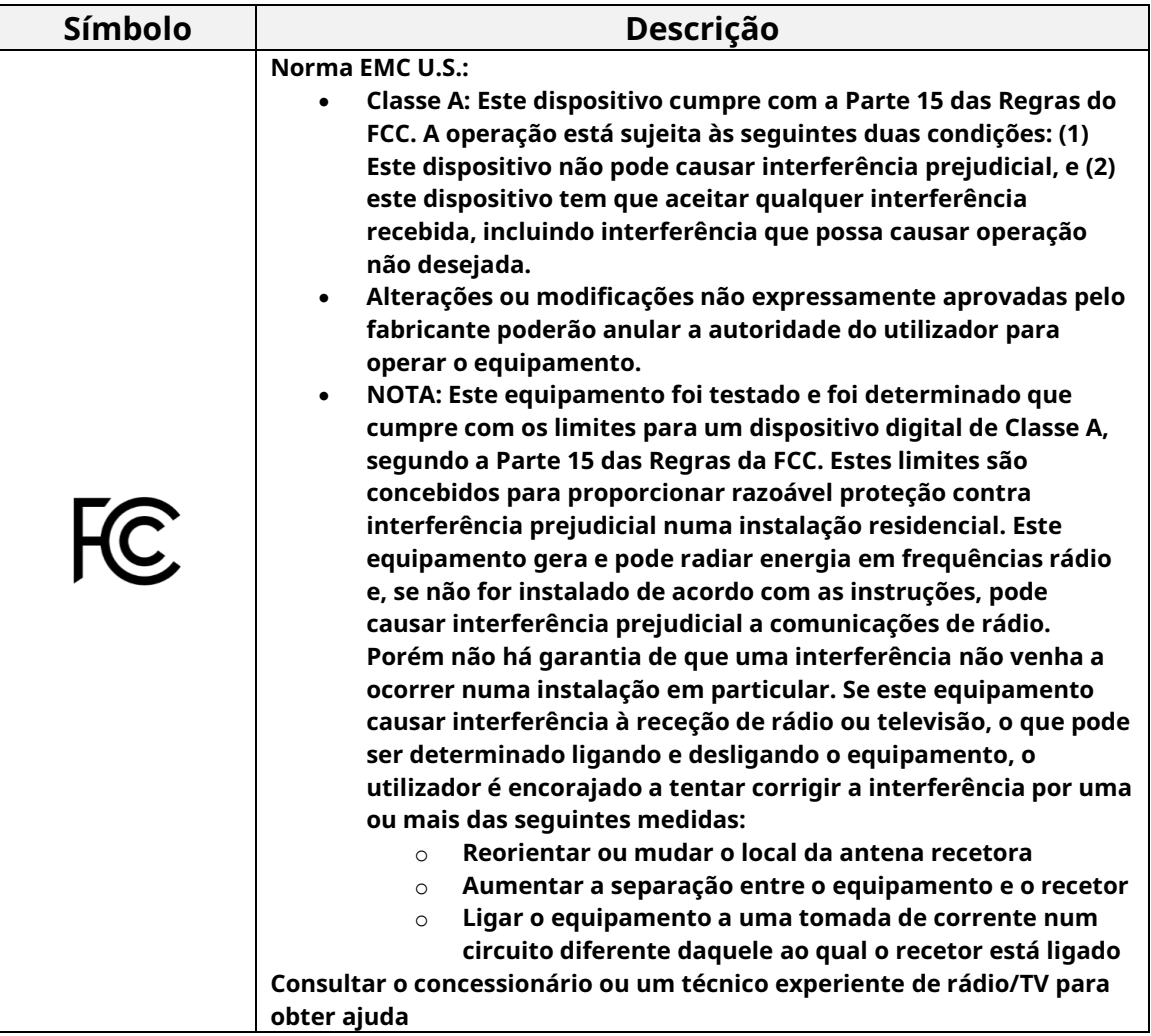

#### <span id="page-8-0"></span>**Como obter mais informações**

### <span id="page-8-1"></span>**Informações de contacto**

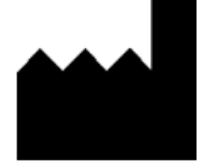

**Tetracore, Inc. 77 Upper Rock Cir. Suite 600 Estados Unidos da América**

**Rockville, MD 20850-3986 customersupport@tetracore.com Tel: +1 240.268.5400 Fax: +1 240.268.1107 E-mail: www.tetracore.com**

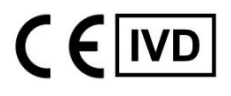

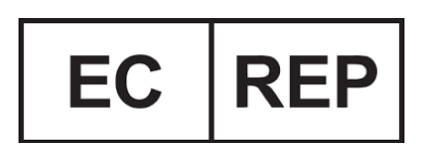

**EMERGO EUROPE Westervoortsedijk 60 6827 AT Arnhem The Netherlands**

## <span id="page-9-0"></span>**Instruções de Segurança Importantes**

**Cumpra sempre as seguintes precauções para evitar situações perigosas e assegurar um desempenho correto do T-COR 8™.**

**Os seguintes símbolos encontram-se por todo o Guia de Início Rápido:**

 **CUIDADO Indica uma situação potencialmente perigosa que, se não for evitada, poderá resultar em lesões menores ou moderadas para o utilizador ou danos ao equipamento.**

 **AVISO Indica uma situação potencialmente perigosa que, se não for evitada, poderá resultar em lesões graves ou morte.**

 **NOTA Proporciona informações pertinentes para o uso do T-COR 8™. Leia cuidadosamente a nota antes de usar o produto.**

 **IMPORTANTE! Proporciona informações necessárias para a operação correta do T-COR 8™.**

**Quando estiver a ler este Guia de Início Rápido:**

- **Leia todas as instruções.**
- **Guarde todas as instruções.**
- **Esteja atento e siga todos os avisos.**
- **Siga todas as instruções.**

#### <span id="page-9-1"></span>**Relatar um incidente grave**

**Qualquer incidente grave que tenha ocorrido em relação ao dispositivo deve ser comunicado ao fabricante e à autoridade competente do Estado-Membro em que o utilizador e/ou o paciente estão estabelecidos.**

## <span id="page-10-0"></span>**Uso pretendido**

**O T-COR 8™ é um termociclador semi-automatizado em tempo real que se destina ao uso com testes de diagnóstico in vitro de PCR, RT-PCR, isotérmico e outros de Amplificação de Ácido Nucleico. O T-COR 8™ mede sinais de amplificação de ácido nucleico em tempo real a partir de amostras de DNA ou de RNA transcritas reversamente e fornece um resultado qualitativo. O T-COR 8™ é destinado ao uso por profissionais de laboratório.**

 **AVISO O T-COR 8™ é apenas para exportação. Não é para uso nos Estados Unidos.** 

## <span id="page-10-1"></span>**Caraterísticas do Desempenho Clínico**

**As caraterísticas do desempenho clínico são específicas para o tipo de amostra, método de processamento da amostra e ensaio.**

**É responsabilidade dos clientes T-COR 8™ da Tetracore (ou seja, utilizadores, distribuidores) desenvolver e validar o uso de kits e reagentes de terceiros para gerar resultados de diagnóstico associados ao sequenciamento genético, amplificação, deteção e análise. Essa responsabilidade também inclui a validação do(s) tipo(s) de amostra(s) que podem ser analisados, incluindo a estabilidade, tal como a armazenagem, quando aplicável, condições de transporte de amostras e, com vista a métodos de análise críticos para o tempo, informações sobre o prazo entre a recolha da amostra e a sua análise, e as condições de armazenagem.** 

**Este ainda seria o caso se a Tetracore desenvolvesse os seus próprios ensaios para correr no T-COR 8™, ou seja, os parâmetros de diagnóstico relevantes seriam estabelecidos e validados como parte do desenvolvimento técnico do ensaio, embora utilizando o T-COR 8™ como plataforma de instrumentos.**

## <span id="page-10-2"></span>**Versões de Software Aplicáveis**

**Este guia é aplicável às versões do software Iona.**

**Guia de Início Rápido para o T-COR 8™**

## <span id="page-11-0"></span>**Desembalagem e Acessórios**

**Para desembalar o dispositivo, retire a fita da embalagem e desdobre os lados da caixa de embalagem** 

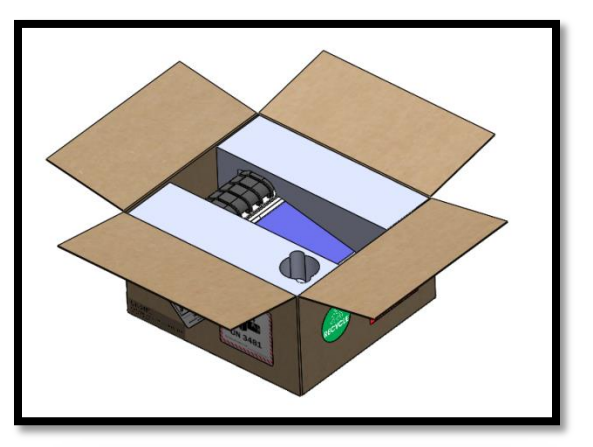

**Com as tampas de espuma das extremidades ainda juntas ao dispositivo, retire o dispositivo da caixa. Uma vez retirado da caixa, puxe as tampas de espuma esquerda e direita para fora do instrumento. Retire o inserto inferior da caixa.**

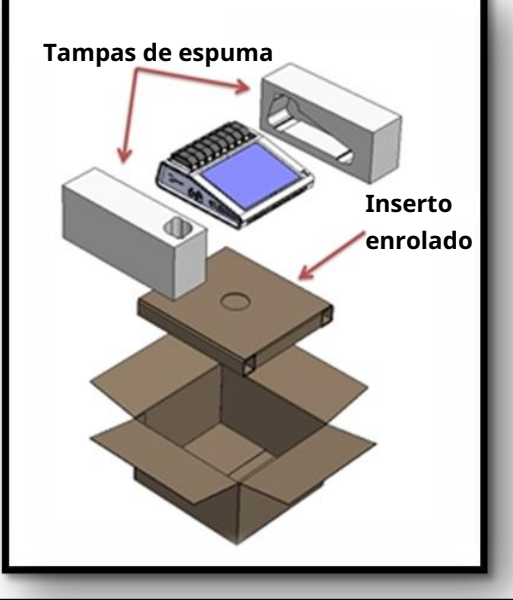

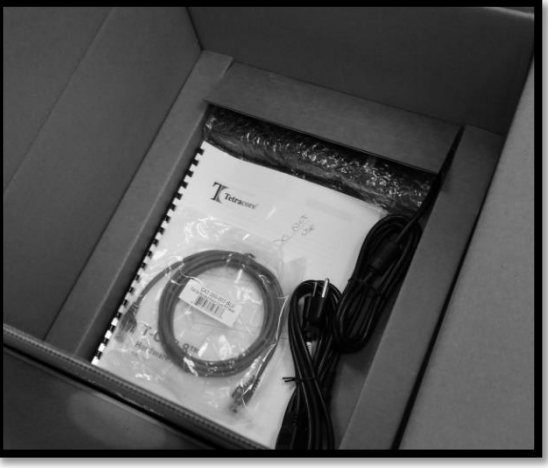

**Desdobre a tampa de cima do inserto para ter acesso aos acessórios.** 

**Verifique que estejam na embalagem os seguintes itens:**

- **Dispositivo T-COR 8™**
- **Adaptador CA**
- **Cabo de alimentação**
- **Cabo Ethernet**
- **Placa perfurada para tubos do T-COR 8™**
- **Misturador magnético (opcional)**
- **Cabo USB-A a mini-USB (opcional)**

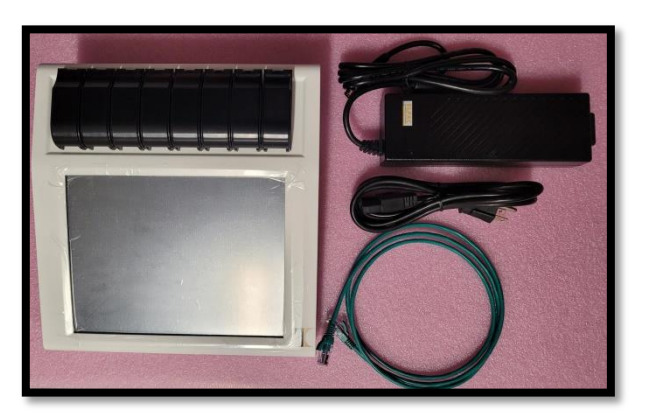

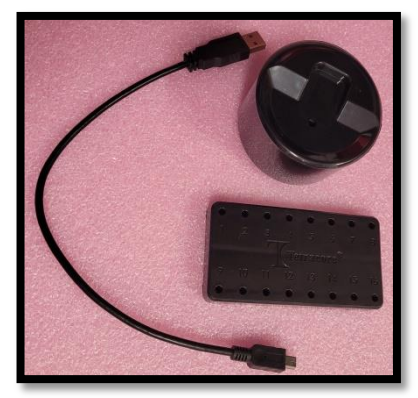

**Se o dispositivo ou quaisquer acessórios estiverem em falta ou danificados, contacte a Tetracore.**

 **CUIDADO O USB só foi concebido para uso com os acessórios recomendados da Tetracore. O uso de quaisquer acessórios USB que não sejam os recomendados pela Tetracore poderá resultar em danos ao T-COR 8™ ou ao acessório USB.**

**Acessível através do software a bordo do instrumento:**

- **Manual de Hardware**
- **Guia de Início Rápido**
- **Manual de Software**
- **Especificação de Conectividade LIS**

## <span id="page-13-0"></span>**Produtos Consumíveis necessários (não fornecidos)**

**Os tubos T-COR 8™ são necessários para usar o T-COR 8™ e não são fornecidos. O tubo T-COR é um tubo de polipropileno para uso somente com o termociclador T-COR 8™ em tempo real. É um acessório descartável de um uso único necessário para armazenar amostras para uso com PCR, RT-PCR, isotérmico e outros testes de diagnóstico in vitro de Amplificação de Ácido Nucleico. Para encomendar itens, contacte um representante da Tetracore.**

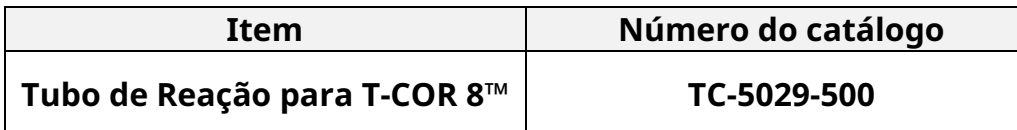

 **AVISO O utilizador não deveria substituir os produtos consumíveis necessários por outras opções sem que ocorram possíveis consequências de segurança e desempenho.**

## <span id="page-13-1"></span>**Requisitos de Instalação Inicial**

## <span id="page-13-2"></span>**Condições ambientais**

 **AVISO: Perigo de Lesão Física. Use este produto apenas conforme especificado neste manual. Usar este dispositivo de uma maneira não especificada pela Tetracore poderá resultar em lesões pessoais ou danos ao dispositivo.**

**As condições de funcionamento necessárias são entre 0°C (32°F) e 50°C (122°F).**

**Assegure-se de que o dispositivo esteja colocado em cima duma superfície plana e resistente que possa suportar pelo menos 7 kg (15 libras).**

 **CUIDADO Não obstrua um espaço de 15,24 cm (6 polegadas) a toda a volta, não empurre objetos para dentro, nem permita que se acumule poeira nas aberturas de ventilação. Não coloque o dispositivo num** 

**ambiente de baixa circulação de ar, tal como uma mala fechada, enquanto estiver a funcionar. Restringir a circulação do ar pode danificar o T-COR 8™ e/ou causar um incêndio.**

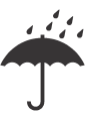

**Este dispositivo não é impermeável à água nem está protegido para resistir à água. Mantenha o T-COR 8™ afastado de líquidos para evitar danos ao dispositivo.**

#### <span id="page-14-0"></span>**Ligar a uma Tomada Elétrica**

 **CUIDADO O adaptador de corrente alterna só funcionará usando uma alimentação de corrente elétrica dentro dos limites 100-240 V CA e 47-63 Hz. Porém, as tomadas e fichas de corrente alterna variam conforme os países. Usar uma ficha de cabo de energia não compatível ou ligar incorretamente o cabo à tomada elétrica ou a uma faixa de alimentação poderá causar um incêndio ou danos ao equipamento.**

 **CUIDADO Não use nenhum tipo de inversor de corrente com este dispositivo porque poderia causar incêndio ou danos ao equipamento.**

 **CUIDADO Não use nenhum tipo de carregador de automóvel com este dispositivo porque poderia causar incêndio ou danos ao equipamento.**

**<sup>1</sup> NOTA Use apenas uma alimentação de energia de rede (por ex., tomada de parede) que possa fornecer um mínimo de 220 watts. A maior parte das energias elétricas de rede normais satisfazem este requisito.**

**Ligue o cabo de alimentação ao adaptador de CA antes de ligar a ficha DIN macho ao T-COR 8™. Para ligar o adaptador de corrente alterna ao T-COR 8™, alinhe o entalhe na ficha DIN macho com a marca V invertido (caret) no dispositivo, e insira completamente dentro da ficha DIN fêmea. Para desligar a energia com segurança, desligue a ficha DIN macho no adaptador de corrente alterna da ficha DIN fêmea no dispositivo.** 

 **NOTA Quando desligar o adaptador de corrente alterna do T-COR 8™, agarre a ficha e não o cabo, e puxe firmemente mas com suavidade, sem torcer, para evitar danificar o cabo e/ou a ficha.**

#### <span id="page-15-0"></span>**Ligar a Energia ao Dispositivo**

**Prima o botão de energia para ligar e desligar o dispositivo. O anel de LED acende em volta do botão quando o dispositivo estiver ligado (energia ligada). Igualmente, o anel de LED não acende quando o dispositivo estiver desligado (energia desligada).** 

 **NOTA Para evitar perda de dados, nunca desligue o T-COR 8™ até que todas as corridas exibam a mensagem "Corrida Completada".**

 **NOTA Depois de ter desligado o dispositivo, espere pelo menos 15 segundos antes de ligar novamente a energia do dispositivo.**

### <span id="page-16-0"></span>**Acessório Misturador Magnético**

**O Misturador Magnético T-COR 8™ é um acessório opcional que pode ser comprado separadamente. Está projetado exclusivamente para uso com o T-COR 8™, com o Tubo de Reação T-COR 8™ e com o Cartucho de Reação da Tetracore.  O Misturador Magnético é alimentado por USB e operado através do T-COR 8™.** 

#### <span id="page-16-1"></span>**Ligar ao T-COR 8™**

**Se tenciona executar qualquer ensaio que vai precisar do uso do misturador magnético, terá então que seguir este procedimento.**

- **1. Desligue a energia ao T-COR 8™.**
- **2. Identifique o cabo USB: Foi fornecido com o misturador um cabo Macho Tipo-A a Macho Tipo-B Mini (5 cavilhas/agulhas).**
- **3. Ligue a extremidade Macho Tipo-B Mini (5 cavilhas) do cabo USB ao misturador magnético**
- **4. Ligue a extremidade Macho Tipo-A do cabo USB ao T-COR 8™.**

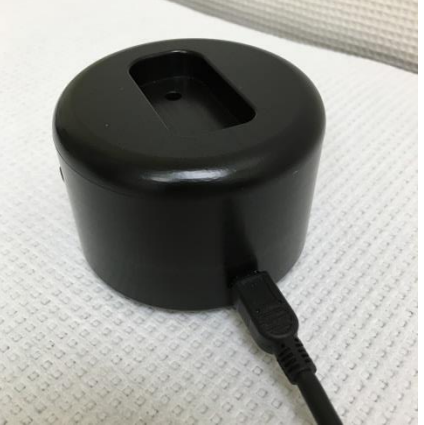

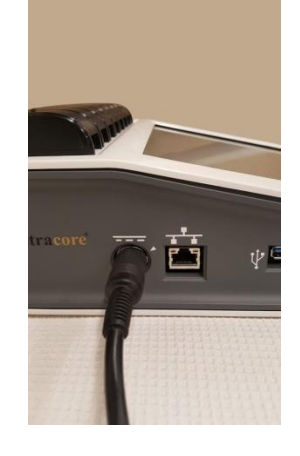

**5. Ligue a energia do T-COR 8™.**

 **NOTA O misturador magnético tem que estar ligado ao T-COR 8™ antes de se ligar a energia do instrumento.**

 **NOTA O misturador magnético emitirá um som durante aproximadamente 20 segundos quando for ligado.**

 **CUIDADO O misturador magnético deve ser usado apenas com o T-COR 8™. O uso deste misturador com quaisquer outras máquinas poderá causar danos ao equipamento.**

## <span id="page-17-0"></span>**Utilização do Dispositivo**

#### <span id="page-17-1"></span>**Perspetiva Geral da Utilização do Dispositivo**

**Existem quatro maneiras de usar o dispositivo T-COR 8™:**

- **1. Modo Autónomo**
- **2. Modo de Ligação Direta**
- **3. Modo de Ligação ao Ponto de Acesso**
- **4. Modo de Ligação a uma Rede**

**No Modo Autónomo, o ecrã táctil T-COR 8™ é usado - isto não requer um dispositivo externo (por exemplo, um computador). No modo Ligação Direta, é necessário um cabo Ethernet e um dispositivo externo com o navegador de web Google Chrome™ instalado em qualquer sistema operacional. Para o modo de Ligação de Ponto de Acesso, é necessário um dispositivo externo compatível com Wi-Fi com o navegador de web Google Chrome™ instalado em qualquer sistema operacional. Para o modo de Ligação de Rede, é necessária uma rede de qualquer tipo (com ou sem fios) e um dispositivo externo com o navegador de web Google Chrome™ instalado em qualquer sistema operacional.**

 **NOTA Ligação à internet não é necessária para ter acesso ao dispositivo.**

#### <span id="page-17-2"></span>**Contas de Utilizadores Pré-instaladas**

**O T-COR 8™ tem duas contas de utilizadores pré-instaladas,** *utilizador* **e** *admin***. O papel de Técnico é atribuído ao** *utilizador***, e o papel de Administrador é atribuído ao** *admin***.** Quando o T-COR 8™ é removido da sua embalagem original, nem *o utilizador nem o admin* precisam duma palavra-passe. **É possível mudar a palavrapasse. Para obter mais informações, consulte** *Administração de Utilizadores* **no**  *Manual do Software Tetracore T-COR 8™***. Texto verde indica cargos que têm acesso a funcionalidades específicas.**

#### <span id="page-18-0"></span>**Modo Autónomo**

**Em Modo Autónomo, o dispositivo não precisa de um dispositivo externo (por exemplo, um computador) para se configurar ou para ver dados. O Modo Autónomo permite a portabilidade do dispositivo. O T-COR 8™ tem um ecrã táctil que usa um teclado que aparece no ecrã quando necessário. No modo Autónomo, o temporizador de ecrã não utilizado está programado para reduzir a luminosidade do ecrã automaticamente após 30 segundos (apenas quando está a ser alimentado pela bateria) o que pode ser revertido tocando simplesmente no ecrã táctil. Todos os recursos do software podem ser acedidos no Modo Autónomo, com exceção dos Relatórios, Gráficos de Temperatura, Calibragem do Ecrã Táctil, Página da Licença e Download Zip direto, que só podem ser acedidos via Google Chrome™ num dispositivo externo.**

**1. Instale o dispositivo numa área seca e plana.**

 **CUIDADO Não obstrua um espaço de 15,24 cm (6 polegadas) a toda a volta, não empurre objetos para dentro, nem permita que se acumule poeira nas aberturas de ventilação. Não coloque o dispositivo num ambiente de baixa circulação de ar, tal como uma mala fechada, enquanto estiver a funcionar. Restringir a circulação do ar pode danificar o T-COR 8™ e/ou causar um incêndio.**

**2. Ligue o dispositivo premindo o interruptor da energia localizado no painel do lado direito. Quando o anel de LED se acende em volta do botão da energia, o dispositivo está ligado.**

 **NOTA Se a luz não acender, é porque a bateria está completamente descarregada. Neste caso, faça o seguinte:**

- **1. Prima o interruptor da energia novamente para desligar o dispositivo. Assegure-se de que o interruptor da energia esteja nivelado com o anel exterior.**
- **2. Ligue o cabo de alimentação ao adaptador de CA antes de ligar a ficha DIN macho ao T-COR 8™.**
- **3. Alinhe o entalhe na ficha DIN macho do adaptador de corrente alterna com a marca em V invertido (caret) que está no dispositivo, e insira completamente a ficha DIN na ficha DIN fêmea.**
- **4. Espere 15 segundos antes de ligar novamente a energia do dispositivo.**
- **5. Prima o interruptor da energia novamente para ligar o dispositivo.**
- **3. O dispositivo está pronto para usar.**

#### <span id="page-19-0"></span>**Modo de Ligação Direta**

**O modo de Ligação Direta permite que o utilizador aceda ao software do T-COR 8™ desde um computador por via do cabo de Ethernet em vez de usar o ecrã táctil do dispositivo. É necessário que o computador tenha instalado o Google Chrome™ a fim de poder aceder ao software do T-COR 8™. Todas as funcionalidades do software são acessíveis quando se usa o modo de Ligação Direta. Para aceder ao software no modo Ligação Direta:**

**1. Instale o dispositivo numa área seca e plana.**

 **CUIDADO Não obstrua um espaço de 15,24 cm (6 polegadas) a toda a volta, não empurre objetos para dentro, nem permita que se acumule poeira nas aberturas de ventilação. Não coloque o dispositivo num ambiente de baixa circulação de ar, tal como uma mala fechada, enquanto estiver a funcionar. Restringir a circulação do ar pode danificar o T-COR 8™ e/ou causar um incêndio.**

- **2. Ligue uma extremidade do cabo de Ethernet numa ficha/porta de Ethernet dum computador desktop ou laptop. Ligue a outra extremidade do cabo de Ethernet na ficha/porta de Ethernet localizada no painel lateral esquerdo.**
- **3. Ligue o dispositivo premindo o interruptor da energia localizado no painel do lado direito. Quando o anel de LED se acende em volta do botão da energia, o dispositivo está ligado.**

 **NOTA Se a luz não acender, é porque a bateria está completamente descarregada. Neste caso, faça o seguinte:**

- **1. Prima o interruptor da energia novamente para desligar o dispositivo. Assegure-se de que o interruptor da energia esteja nivelado com o anel exterior.**
- **2. Ligue o cabo de alimentação ao adaptador de CA antes de ligar a ficha DIN macho ao T-COR 8™.**
- **3. Alinhe o entalhe na ficha DIN macho do adaptador de corrente alterna com a marca em V invertido (caret) que está no dispositivo, e insira completamente a ficha DIN na ficha DIN fêmea.**
- **4. Espere 15 segundos antes de ligar novamente a energia do dispositivo.**
- **5. Prima o interruptor da energia novamente para ligar o dispositivo.**
- **4. No ecrã táctil, inicie a sessão (login) e vá para o Menu -> Wifi e Redes -> Configurações de Ethernet, e assegure-se de que o Modo de Ligação Direta está "Ligado". Aguarde até que o endereço IP do dispositivo apareça no canto inferior direito do ecrã táctil.**
- **5. Usando o computador ligado, abra o navegador da web Google Chrome™.**
- **6. Inscreva o endereço IP do dispositivo na caixa de URL do navegador.**

 **NOTA Quando estiver diretamente ligado a um computador por via do cabo de Ethernet, o endereço IP será sempre 192.168.8.2.**

**7. O dispositivo está pronto para usar.**

#### <span id="page-20-0"></span>**Modo de Ligação ao Ponto de Acesso**

**O modo de Ponto de Acesso permite que o utilizador aceda ao software T-COR 8™ a partir de um dispositivo cliente Wi-Fi, como um telefone ou laptop. É necessário que o dispositivo cliente tenha instalado o Google Chrome™ a fim de poder aceder ao software do T-COR 8™. Todas as funcionalidades do software são acessíveis quando se usa o modo de Ponto de Acesso. Para aceder ao software no modo Ponto de Acesso:**

**1. Instale o dispositivo numa área seca e plana.**

 **CUIDADO Não obstrua um espaço de 15,24 cm (6 polegadas) a toda a volta, não empurre objetos para dentro, nem permita que se acumule poeira nas aberturas de ventilação. Não coloque o dispositivo num ambiente de baixa circulação de ar, tal como uma mala fechada, enquanto estiver a funcionar. Restringir a circulação do ar pode danificar o T-COR 8™ e/ou causar um incêndio.**

**2. Ligue o dispositivo premindo o interruptor da energia localizado no painel do lado direito. Quando o anel de LED se acende em volta do botão da energia, o dispositivo está ligado.**

 **NOTA Se a luz não acender, é porque a bateria está completamente descarregada. Neste caso, faça o seguinte:**

- **1. Prima o interruptor da energia novamente para desligar o dispositivo. Assegure-se de que o interruptor da energia esteja nivelado com o anel exterior.**
- **2. Ligue o cabo de alimentação ao adaptador de CA antes de ligar a ficha DIN macho ao T-COR 8™.**
- **3. Alinhe o entalhe na ficha DIN macho do adaptador de corrente alterna com a marca em V invertido (caret) que está no dispositivo, e insira completamente a ficha DIN na ficha DIN fêmea.**
- **4. Espere 15 segundos antes de ligar novamente a energia do dispositivo.**
- **5. Prima o interruptor da energia novamente para ligar o dispositivo.**
- **3. No ecrã táctil, inicie a sessão (login) e vá para o Menu -> Wifi e Redes -> Mude para Modo de Ponto de Acesso**
- **4. Usando o dispositivo cliente, ligue-se à nova rede Wi-Fi aberta. O SSID é o número de série do dispositivo. A segurança Wi-Fi não é uma opção neste momento. Abra o navegador da web Google Chrome™ no dispositivo cliente.**
- **5. Inscreva o endereço IP sem fios do T-COR 8™ na caixa URL do navegador.**

 **NOTA Quando estiver diretamente ligado a um computador por via do modo de Ponto de Acesso, o endereço IP será sempre 192.168.8.3.**

**6. O dispositivo está pronto para usar.**

#### <span id="page-22-0"></span>**Modo de Ligação a uma Rede**

**No modo de Ligação a uma Rede, o T-COR 8™ permite acesso remoto, controlo e análise de dados através de uma rede com ou sem fios. Um dispositivo externo com Google Chrome™ instalado tem que estar ligado à mesma rede que o T-COR 8™ a fim de aceder ao dispositivo. Depois de ter sido estabelecida uma ligação de rede com sucesso, o endereço IP atribuído ao T-COR 8™ será exibido no canto inferior direito do ecrã táctil. Abra o navegador e inscreva o endereço apropriado de IP na caixa de URL. Todas as funcionalidades do software são acessíveis quando se usa o modo de Ligação a uma Rede.**

**1. Instale o dispositivo numa área seca e plana.**

 **CUIDADO Não obstrua um espaço de 15,24 cm (6 polegadas) a toda a volta, não empurre objetos para dentro, nem permita que se acumule poeira nas aberturas de ventilação. Não coloque o dispositivo num ambiente de baixa circulação de ar, tal como uma mala fechada, enquanto estiver a funcionar. Restringir a circulação do ar pode danificar o T-COR 8™ e/ou causar um incêndio.**

- **2. Ligue o dispositivo premindo o interruptor da energia localizado no painel do lado direito. Quando o anel de LED se acende em volta do botão da energia, o dispositivo está ligado.**
- **3. Ligar a uma rede por via do cabo de Ethernet ou Wi-Fi:**
	- **a. Cabo Ethernet: Ligue uma extremidade do cabo de Ethernet a um ponto de acesso da Internet (por exemplo, um modem ou uma ficha Ethernet de parede). Ligue a outra extremidade do cabo de Ethernet na ficha/porta de Ethernet localizada no painel lateral esquerdo.**
	- **b. Wi-Fi: Prima o botão [Menu] localizado no lado inferior direito do ecrã no software. Prima o botão [Wifi e Redes] na janela. Prima**

**[Buscar Novamente] para buscar redes Wi-Fi disponíveis. Selecione a rede à qual se quer ligar.**

- **4. Usando qualquer computador ligado à mesma rede, abra o navegador de web Google Chrome™.**
- **5. Inscreva o endereço IP do dispositivo na caixa de URL do navegador.**

 **NOTA O endereço de IP do dispositivo pode ser encontrado no canto inferior direito do ecrã táctil.**

**6. O dispositivo está pronto para usar.**

## <span id="page-23-0"></span>**Um Guia Rápido para Fazer a Configuração**

**As instruções abaixo são apenas uma perspetiva básica. Para obter informações detalhadas sobre cada um dos ecrãs e das funcionalidades, consulte o** *Manual de Software do Tetracore T-COR 8™***.**

<span id="page-24-0"></span>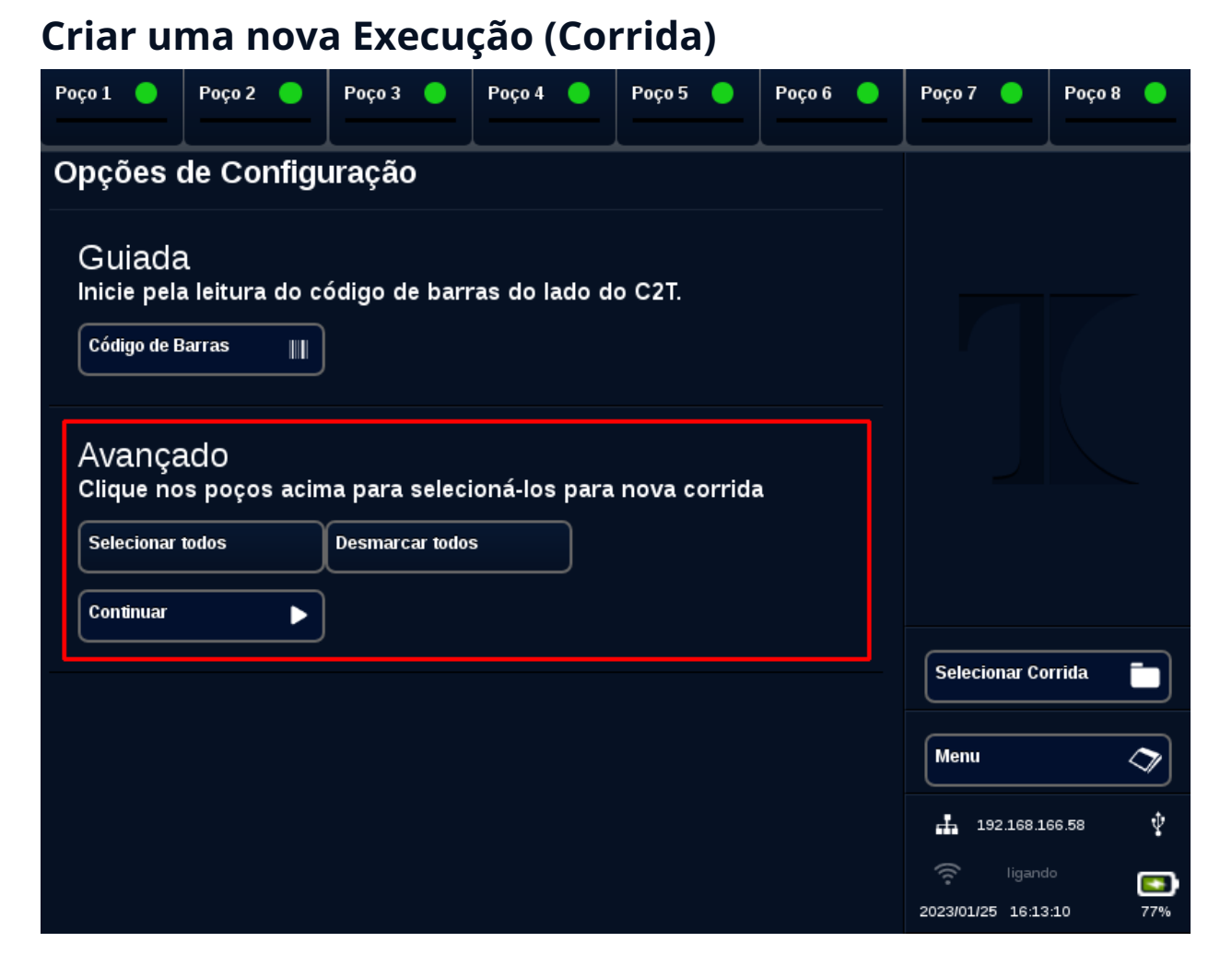

- **1. Inicie a sessão (sign in) no T-COR 8™**
- **2. Abra o [Menu] e selecione [Nova Corrida].**
- **3. Selecione os poços a ser usados, realçando o cabeçalho correspondente a cada poço. Os cabeçalhos dos poços que estão realçados terão um círculo verde. [Selecionar Todos] seleciona todos os poços disponíveis. [Desmarcar Todos] desmarca todos os poços.**

 **NOTA Quando os poços estão a funcionar atualmente, esses poços serão destacados com uma barra vermelha. Estes poços não estarão disponíveis até que as corridas correntes fiquem completamente terminadas.**

**4. Selecione [Continuar] para prosseguir para a página Resumo da Nova Corrida.**

#### Guia de Início Rápido para o T-COR 8

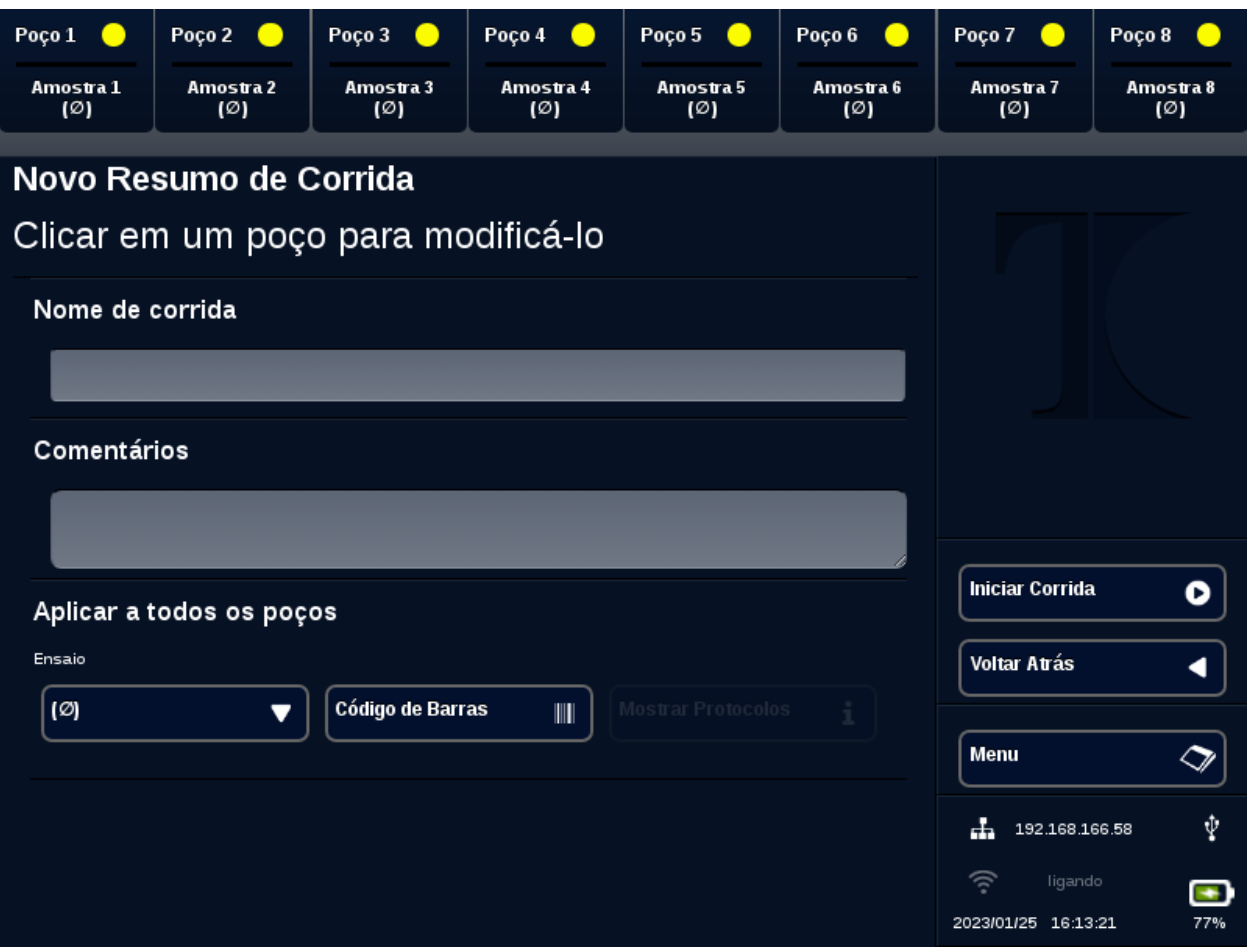

- **5. Insira um Nome da Corrida (opcional). Insira qualquer Comentário (opcional). Isto pode ser alterado depois da corrida ter começado, mas não pode ser alterado depois da corrida ter acabado completamente.**
- **6. Escolha um ensaio a ser usado para esta corrida no menu suspenso abaixo de Ensaio para aplicar a todos os poços. Cada poço também pode ser atribuído com diferentes ensaios (ver passo 7).**

 **NOTA Os ensaios têm que estar já definidos. Se um ensaio não estiver na lista, crie um ensaio antes de criar uma nova corrida (consulte** *Editores***). Isto só pode ser acedido por Admins e Diretores de Laboratório.**

**7. Se escolher executar mais do que um ensaio, selecione o poço com um círculo amarelo no cabeçalho do poço.** 

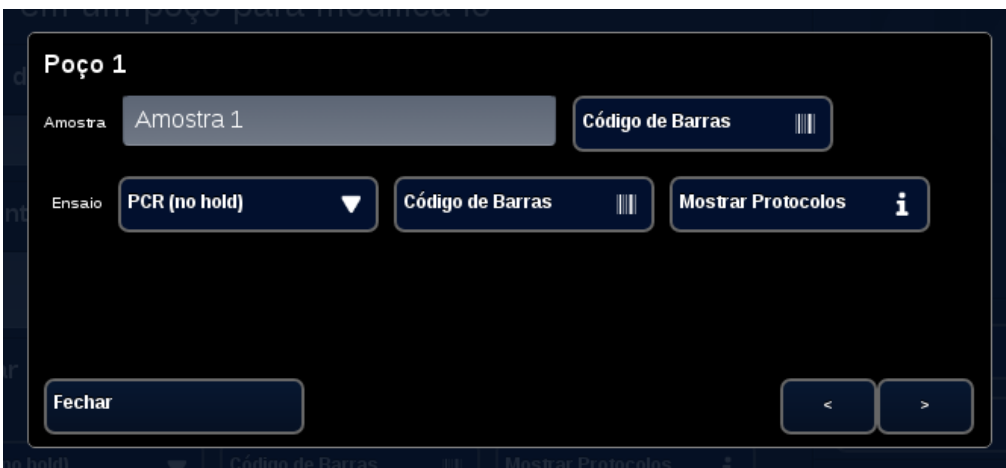

**Insira o nome da Amostra para esse poço e escolha um ensaio a ser usado para este poço no menu suspenso ao lado de Ensaio. Se disponível, um ensaio também pode ser digitalizado (scanned) pressionando o botão [Código de Barras] ao lado do cabeçalho do ensaio. Prima [Fechar] para guardar em memória e sair da janela.**

**8. Repita o passo 7 para cada poço a ser usado na corrida.**

 **NOTA Os ensaios têm que estar já pré-definidos. Se um ensaio não estiver na lista, crie um ensaio antes de criar uma nova corrida (consulte** *Editores***). Isto só pode ser acedido pelos cargos Admin e Diretor de Laboratório.**

 **AVISO: Radiação Laser. Não olhe para o feixe de luz. Nunca aponte o laser para outras pessoas, para superfícies altamente refletoras nem para qualquer objeto que não tenha intenção de usar de uma forma designada.**

**9. Prima o botão [Iniciar Corrida].**

**Após o início da execução, o software exibirá automaticamente uma tabela de resumo das amostras e seu(s) ensaio(s). Os dados também podem ser visualizados e analisados selecionando um determinado canal de [Gráfico] (disponível apenas para Admins, Diretores e Diretores Moleculares). As informações de Nome da Corrida, Comentários e Amostra podem ser alteradas enquanto a corrida está em curso em [Informação da Corrida].** 

**Depois que a corrida esteja completada, o utilizador não poderá alterar as informações de Nome da Corrida, Comentários ou Amostra. Podem ser vistas corridas anteriores enquanto estejam em curso outras corridas.**

## <span id="page-28-0"></span>**Índice**

#### *A*

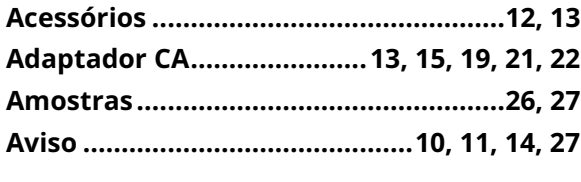

#### *C*

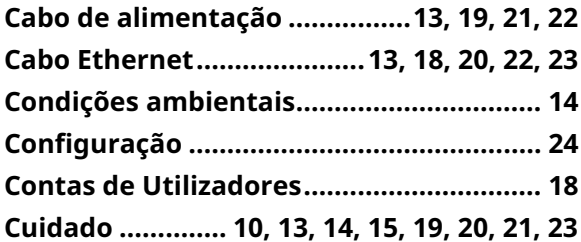

#### *D*

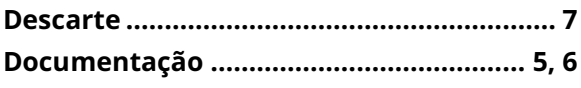

#### *E*

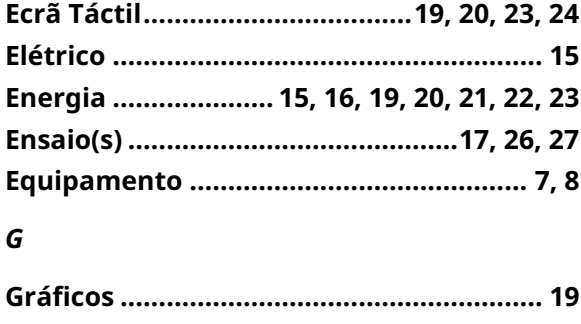

#### *I*

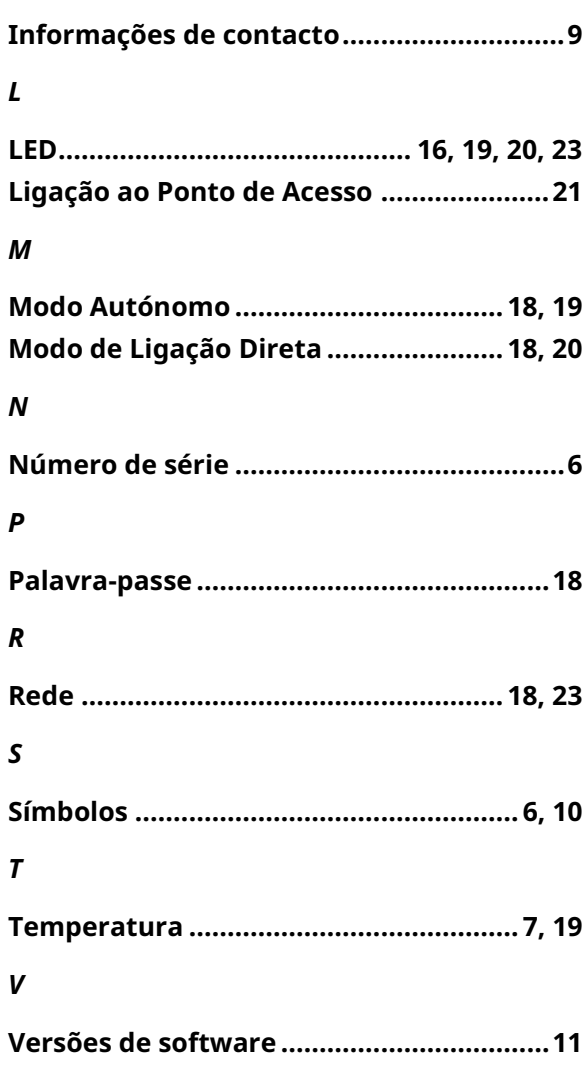